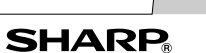

VĚDECKA KALKULAČKA

#### **ÚVOD**

Děkujeme, že jste si zakoupili vědeckou kalkulačku SHARP, model EL-W531/W531G/W531H/W535. Pokud jde o **Příklady výpočtů (včetně vzorců a tabulek)**,

viz. zadní strana tohoto návodu, **viz. číslo napravo od textu záhlaví jednotlivých stran návodu k obsluze.** Po přečtení tohoto návodu jej uložte na dostupném místě pro

budoucí použití. Poznámky: • Některé z modelů popsaných v tomto návodu nemusí být v

- některých státech dostupné. • Notace použitá na zadní straně návodu v angličtině využívá
- v angličtině běžné desetinné tečky. • Tento výrobek zobrazuje desetinnou tečku jako tečku.

#### **Poznámky k používání**

- Nenoste kalkulačku v zadní kapse kalhot, hrozí její zničení, pokud si sednete. Zvlášť křehký je skleněný displej. • Kalkulačku chraňte před extrémním horkem, například na palubní desce auta, poblíž topení apod., a nevystavuje ji
- nadměrné vlhkosti a prašnosti. • Vzhledem k tomu, že kalkulačka není vodotěsná, nepokládejte a nepoužívejte ji na místech, kde by na ni mohla stříknout voda či jiná kapalina. Rovněž déšť, vodový
- sprej, džus, káva, pára, pot apod., mohou způsobit poruchu přístroje. • Kalkulačku čistěte měkkým suchým hadříkem. Nepoužívejte
- rozpouštědla nebo navlhčený hadřík. • Kalkulačku chraňte před pády a působení nadměrných sil.
- Baterie neodhazujte do ohně.
- Baterie uchovávejte mimo dosah dětí.
- Tento produkt, včetně příslušenství, může být výrobcem bez

## **DISPLEJ** Symbol 987654321×12345= Maticový displej ENG<br>NAX<br>NAX 1.219259259E13 Mantisa Exponen

## předchozího upozornění změněn.

**UPOZORNĚNÍ** • Firma SHARP silně doporučuje uchovávat důležitá data formou písemných záloh. Za jistých okolností může téměř u všech elektronických paměťových médií dojít ke ztrátě nebo změně uložených dat. Firma SHARP proto neručí za ztrátu nebo jinou nepoužitelnost dat způsobenou nesprávným použitím, opravou, závadou, výměnou baterií, používáním kalkulačky po vypršení data trvanlivosti uvedeného na bateriích, nebo z libovolného jiného důvodu. • Firma SHARP neodpovídá a neručí za jakékoli náhodné nebo následné ekonomické škody nebo škody na majetku způsobené nesprávným použitím nebo nesprávnou funkcí tohoto produktu a jeho periferního vybavení, s výjimkou případů, kdy tato odpovědnost vyplývá ze zákona.

## která na něm byla při vypnutí.<br>Stiskem (<u>2ndF) (OFF)</u> kalkulačku vypněte. **Notace tlačítek používané v tomto návodu**

♦ Spínač RESET (na zadní straně) stiskněte špičkou kuličkového pera nebo podobným předmětem jen v níže uvedených případech. Nepoužívejte ke stisku tlačítka předmět s křehkou nebo ostrou špičkou. Pozor na to, že stisk spínače RESET způsobí vymazání všech údajů v paměti. • Při prvním použití

- znamená stisk  $e^x$ : 2ndF)  $\boxed{e^x}$  $[$  In  $]$ znamená stisk ln: [ in znamená stisk E: [ALPHA] E
- Funkce vytištěné nad tlačítky oranžově se aktivují tak, že nejprve stisknete **(2ndF)** a pak příslušnou tlačítko. Při zadávání paměti stiskněte jako první (ALPHA) Čísla, která zadáváte, jsou zobrazena jako běžná čísla, ne jako obrázky kláves. • Funkce vyznačené u tlačítek šedou barvou jsou aktivní ve zvláštních režimech.

- Po výměně baterie
- Pokud chcete vymazat veškerý obsah paměti • Pokud se kalkulátor dostane do nenormálního stavu a

#### Spínač RESET ○ ○ ○ ○○  $\boxed{\text{and}}$  přeskočit na nejstarší vzorec a stiskem  $\boxed{\text{and}}$   $\boxed{\blacktriangledown}$  na nejnovější. • Pokud chcete po vyvolání vzorec upravovat, stiskněte <  $nebo$   $\rightarrow$

tlačítka nereagují. Pokud kalkulátor potřebuje opravu, obraťte se jen na prodejce SHARP, autorizovanou opravnu SHARP nebo servis SHARP.

#### **Pevné pouzdro**

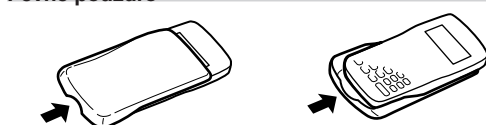

Sejměte pevné pouzdro, přidržte je prsty na vyznačených místech.

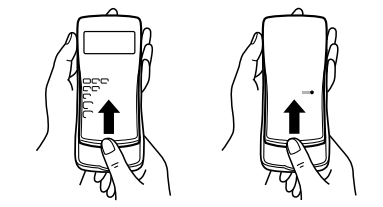

- \*1 Stiskněte  $(ONC)$  (STO) a pak vyberte paměť, pokud chcete smazat paměť proměnné.
- \*2 Definovatelná paměť. Viz "Výpočty s pamětí"
- \*3 Statistické údaje (zadané údaje) \*4 Viz "Tlačítko mazání paměti"
	- \*5 Vymaže se při přepnutí podrežimů v režimu STAT.

• Při skutečném používání kalkulátoru nejsou zobrazeny všechny symboly najednou • Příklady zobrazení na displeji a ovládání z klávesnice v tomto

> $\boxed{\blacktriangleleft}$  nebo  $\boxed{\blacktriangleright}$  do editoru. **Zobrazení výsledků výpočtu**

Pokud je to možné, výsledky výpočtu se zobrazí s využitím zlomků,  $\sqrt{a} \pi$ . Po stisku  $\boxed{\text{mmax}}$  se zobrazení přepíná na níže

 $(s \pi)$  nebo bez něj)  $\rightarrow$  desetinná čísla

• Smíšené zlomky (s  $\pi$  nebo bez něj)  $\rightarrow$  nepravé zlomky

• Pravé zlomky (s  $\tilde{\pi}$  nebo bez něj) → desetinná čísla • Iracionální čísla (odmocniny, zlomky tvořené odmocninami) →

- návodu uvádějí jen symboly, kterou jsou nutné pro daný příklad. : Signalizuje, že ve směru šipky obsah displeje přesahuje
- / / přes okraj. 2ndF: Se objeví po stisku **(2ndF)** a znamená, že nyní platí
- funkce označené oranžově.
- **HYP**: Se objeví po stisku ( <u>hy</u>p ) a znamená, že nyní platí <br>hyperbolické funkce. Při stisku (2<del>ndF</del>) (achyp) se zobrazí symboly "2ndF HYP" označující aktivaci inverzních hyperbolických funkcí.
- **ALPHA:** Signalizuje, že byla stisknuta (<u>ALPHA), (STO</u>) nebo (RCL)<br>a že lze provést zadání (vyvolání) obsahu paměti a a že lze provést zadání (vyvolání) obsahu paměti a statistických dat.
- **DEG/RAD/GRAD**: Uvádí jednotky úhlu.
- **BUSY**: Zobrazuje se během provádění výpočtu.
- **W-VIEW**: Signalizuje že je vybrán editor WriteView.
- **M**: Signalizuje, že je v nezávislé paměti (M) uloženo číslo. **ENG/SCI/FIX/N2/N1**: Signalizuje notaci používanou ke zobrazení hodnot a změny nastavené v menu SET UP. **N1** se zobrazuje jako "NORM1", N2 se zobrazuje jako
	- "NORM2".

zobrazit stiskem  $\Box$  nebo  $\Box$  (podle toho, zda přes okraj displeje přesahuje levá nebo pravá část výsledku). • Nepravé/pravé zlomky budou převedeny na desetinná čísla, pokud by k jejich zápisu bylo potřeba více než devět číslic. U smíšených zlomků lze zobrazit maximálně osm číslic (včetně

#### **PŘED POUŽITÍM KALKULAČKY**

Před prvním použitím stiskněte spínač RESET (na zadní straně) špičkou kuličkového pera nebo podobným předmětem.

Stiskněte  $S$ ETUP $\boxed{3}$ , pak nastavte kontrast stiskem  $\boxed{+}$  nebo

#### **Nastavení kontrastu displeje**

**External de Carry Compty, part hastavic homitast show**<br>- ). Režim nastavení ukončete stiskem (ONC). **Zapnutí a vypnutí** Stiskem ONC zapněte kalkulačku. Na displeji se zobrazí data,

> Pokud chcete vymazat číslici nebo funkci, umístěte kurzor napravo od ní a stiskněte **BS**. Pokud chcete smazat číslici nebo

#### V tomto návodu je použita následující notace tlačítek:

- Víceřádková paměť výrazů je vymazána těmito funkcemi:  $\boxed{\text{CAD}}$   $\boxed{\text{CA}}$ , přepnutí režimu, RESET, převod soustavy se základem N, převod jednotek úhlů, přepnutí editoru
	- $\frac{\sqrt{SETUP}}{\sqrt{2\pi nE}}\frac{2}{\sqrt{2\pi nE}}\frac{1}{\sqrt{2\pi nE}}$  a vymazání paměti  $\overline{\text{(2ndF)}}$   $\overline{\text{M-CLR}}$   $\overline{\text{1}}$   $\overline{\text{0}}$ ).<br>Vzorce které maií jeden • Vzorce, které mají jeden výsledek, ke svému uložení vyžadují
		- dalších jedenáct znaků pro uložení výsledku. • Kromě paměti potřebné k uložení vzorce vyžaduje editor
	- WriteView ještě určitou paměť k uložení zobrazení.
	- Součástí vzorců jsou i pokyny k zahájení výpočtu, například "=".

#### **Editory WriteView a Line**

Tato kalkulačka při výpočtech zachovává následující priority: ① Zlomky (1m4, atd.) ② Funkce, před nimiž se uvádí argument (*x*<sup>−</sup>1, *x*2, n!, atd.) ③ *yx*, *x*r ④ Zkrácený zápis násobku hodnoty z paměti (2Y, atd.) 5) Funkce, za nimiž se uvádí argument (sin, cos atd.)  $\circledS$  Zkrácený zápis násobku hodnoty funkce (2sin 30, A $\frac{1}{4}$ ,

Tato kalkulačka nabízí v režimu NORMAL následující editory: WriteView a Line. Můžete mezi nimi přepínat v menu SET UP.

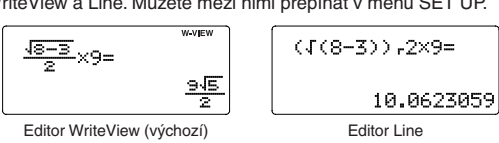

Poznámka: V některých příkladech výpočtu, označených symbolem **UNE**, jsou hlavní operace a výsledky výpočtu zobrazeny ve tvaru odpovídajícím editoru Line.

- atd.) ⑦ nCr, nPr ⑧ ×, ÷ ⑨ +, ⑩ AND ⑪ OR, XOR, XNOR<br>⑫ =, M+, M−, ⇒M, ▶DEG, ▶RAD, ▶GRAD, DATA, CD, →*r* θ, →*xy* a další způsoby zápisu uzavření výpočtu
- V případě použití závorek mají závorky vyšší prioritu než všechny ostatní výpočty.

#### **Vymazání zadání a pamětí**

Režim DRILL: MODE Slouží k procvičování matematiky a tabulek násobilky. b<sup>2</sup>

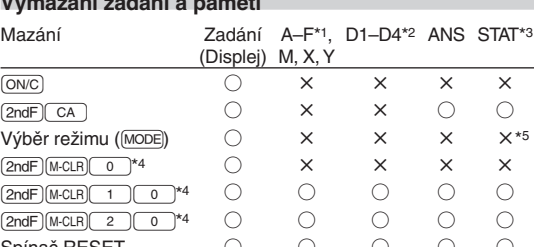

○: Vymazat ×: Uložit

Výběr zobrazení na displeji a počtu desetinných míst **&** Výsledky výpočtu lze zobrazit v pěti notacích: Dvě možnosti zobrazení s plovoucí desetinnou čárkou (NORM1 a NORM2), pevná desetinná čárka (FIX), vědecká notace (SCI) a inženýrská notace (ENG).

- Po stisku  $\frac{(\overline{SET} \mid \overline{P}) \cap \overline{O}}{(\overline{S} \mid \overline{P}) \cap \overline{O}}$  (FIX) nebo  $\frac{(\overline{SET} \mid \overline{P}) \cap \overline{O}}{(\overline{S} \mid \overline{P}) \cap \overline{O}}$  (ENG) se zobrazí "TAB(0–9)?" a můžete nastavit počet desetinných
- míst (TAB) v rozsahu 0 až 9. • Po stisku  $\sqrt{\frac{3\pi U}{2}}$  (SCI) se zobrazí "SIG(0–9)?" a můžete nastavit počet významných míst v rozsahu 0 až 9.
- Zadáním 0 se nastaví 10místné zobrazení. **Nastavení počtu míst za desetinou čárkou ve vědecké notaci**

**Tlačítko mazání paměti** Stiskem (2ndF) (M-CLR) vyvolejte menu. • Pokud chcete inicializovat nastavení displeje, stiskněte o Nastaví se následující parametry: • Jednotka úhlu: DEG • Notace na displeji: NORM1

• Základ N: DEC

- Editor WriteView (W-VIEW): <u>(SETUP) (2000)</u> (výchozí)<br>• Editor Line (LINE): (SETUP) (2001)
- Editor Line (LINE):  $\sqrt{3ETD}$   $\sqrt{2}$   $\sqrt{1}$ <br>Nectaurant is interesty diameter **Nastavení kontrastu displeje**

Stiskněte  $\frac{SETUP}{3}$  a pak stiskem  $\frac{+}{+}$ nebo  $\frac{-}{-}$ nastavte

• Pokud chcete vymazat všechny proměnné a paměti (A−F, M, X, Y, D1-D4, ANS a STAT) najednou, stiskněte <sup>11</sup>. 100.<br>• Pokud chcete vynulovat (RESET) kalkulačku, stiskněte 20. RESET znamená vymazání všech dat v paměti a

<M-CLR><br>0:DISP 1:MEMORY<br>2:RESET

obnovení výchozích nastavení kalkulačky.

**ZADÁNÍ, ZOBRAZENÍ A ÚPRAVA VZORCE** *<sup>1</sup>*

 $\frac{1}{2} + \frac{2}{2} =$ 

kontrast. Režim nastavení ukončíte stiskem <u>(owc)</u>.<br>Metody redávání a vldádáním naho němiesyár **Metody zadávání s vkládáním nebo přepisováním** Při používání editoru Line můžete přepnout z metody zadávání "INSERT (vkládání)" (výchozí) na "OVERWRITE (přepisování)". Po přepnutí na zadávání přepisováním (stiskem  $\sqrt{4}$ )<br> $\sqrt{1}$ ) se kurzor ve tvaru trojúhelníku změní na kurzor ve tva  $\boxed{1}$ ) se kurzor ve tvaru trojúhelníku změní na kurzor ve tvaru obdélníku a při zadávání se přepisují číslice nebo funkce na místě kurzoru.

**Editor WriteView Zadání a zobrazení**

V editoru WriteView můžete zadávat a zobrazovat zlomky a některé funkce stejně, jako byste je psali na

papír. Poznámky:

• Editor WriteView lze využít jen v režimu NORMAL. • Pokud je vzorec příliš dlouhý, nemusí se výsledek vejít na displej. Pokud chcete zobrazit celý vzorec, vraťte se stiskem

- Poslední závorku  $\overline{\phantom{a}}$ ) těsně před  $\overline{\phantom{a}}$  nebo  $\overline{\phantom{a}}$ není nutno zadávat.
- **Výpočty s konstantou** *<sup>5</sup>*
- Při výpočtech s konstantou se přičítané číslo stává konstantou. Stejně probíhá i odčítání a dělení. U násobení konstantou stává násobenec zadaný jako první.
- Při výpočtech s konstantami se konstanty zobrazují jako K. **Funkce** *<sup>6</sup>*
- 

uvedené formáty:

Pseudonáhodné číslo s třemi významnými číslicemi, v rozsahu 0 až 0,999, lze získat stiskem  $\boxed{\overline{2ndF}}$   $\boxed{\overline{\text{FAVDOM}}}$  $\boxed{0}$   $\boxed{\overline{\text{ENTER}}}$ . Poznámka: V editoru WriteView bude výsledkem zlomek

Jako simulaci hodu mincí lze získat náhodné celé číslo v rozsahu 0 (panna) až 1 (orel) stiskem  $\sqrt{2ndF}$  (FANDOM)  $\sqrt{2}$  (ENTER).

desetinná čísla Poznámky:

zobrazeny s využitím  $\sqrt:$ 

• V níže uvedených případech mohou být výsledky výpočtu

**Převody jednotek úhlů** *<sup>7</sup>* Každým stiskem  $\boxed{2ndF}$   $\boxed{DRG}$  se postupně přepíná jednotka

• Aritmetické operace a výpočty s pamětí

• Trigonometrické výpočty Při trigonometrických výpočtech pokud zadáte hodnoty uvedené v tabulce napravo, se mohou výsledky zobrazit s využitím  $\sqrt$ • Výsledky výpočtu se nemusí vejít na displej. Celý výsledek si můžete Kromě všech funkcí dočasných pamětí lze k aktuální hodnotě nezávislé paměti přičítat nebo od ní odčítat jinou hodnotu. Stiskem  $\overline{\text{(o}N)}$  (sto) (M) vymažte nezávislou paměť (M).

Výsledek výpočtu získaný stiskem  $=$  nebo vložením jiné funkce pro ukončení výpočtu je automaticky uložen do paměti

• Výsledky výpočtů níže uvedených funkcí se automaticky ukládají do pamětí X a Y a přepíšou jejich starší obsah. • →*r*θ, →*xy*: paměť X (*r* nebo *x*), paměť Y (θ nebo *y*) • Dvě hodnoty *x*´ z výpočtu kvadratické regrese v režimu • STAT: paměť X (1:), paměť Y (2:)<br>• Pomocí (вс∟) nebo (السبر) lze vyvolat hodnotu paměti až na<br>• 14 číslic

Funkce nebo operace můžete ukládat do definovatelných

celočíselné části).

tři, je výsledek převeden na desetinné číslo.

**Editor Line Zadání a zobrazení** V editoru Line můžete vzorce zadávat a zobrazovat po řádcích.

Poznámka:

• Najednou lze zobrazit až tři řádky

editoru stiskem  $\qquad \qquad \text{nebo} \quad \text{.}$ 

kurzor přeskočí na začátek nebo konec vzorce.

funkci na pozici kurzoru, stiskněte (2ndF) DEL.

• Funkce nebo operace uložené do definovatelné paměti budou přepsány novým obsahem uloženým do stejné

textu.

• Pokud je vzorec delší než tři řádky, nemusí být výsledek zobrazen celý. Pokud chcete zobrazit celý vzorec, vraťte se do

• V editoru Line se výsledky výpočtů zobrazují jako desetinná

Po zobrazení výsledku se stiskem < vrátíte na konec vzorce a stiskem  $\Box$  na začátek vzorce. Stiskem  $\Box$ ,  $\Box$ ,  $\Box$  nebo<br>  $\Box$  přesouváte kurzor. Stiskem  $[2n\Box$  a nebo  $[2n\Box$ přesouváte kurzor. Stiskem **(2ndF) +** nebo **(2ndF) +** 

V editoru WriteView můžete posouvat kurzor nahoru a dolů<br>stiskem ( ▲ ) a ( ▼ )—například mezi čítatelem a jmenovatelem.

čísla.

**Úprava vzorce**

**Tlačítka pro mazání znaků**

**Víceřádkové přehrávání** *<sup>2</sup>*

Tato kalkulačka umožňuje vyvolání předchozích vzorců a výsledků v režimu NORMAL. Do paměti lze uložit maximálně 340 znaků. Při zaplnění paměti se postupně mažou nejstarší

Stiskem  $\Box$  zobrazíte předchozí vzorec. Dalším stiskem  $\Box$ se postupně zobrazují starší výrazy (návrat na následující výraz v seznamu se provede stiskem (V). Kromě toho lze stiskem

záznamy, aby se uvolnilo místo pro nové.

Výsledky výpočtů s desetinnými čísly jsou interně určovány ve vědecké notaci na až 14 míst mantisy. Vzhledem k tomu, že výsledky výpočtu jsou zobrazovány podle nastavení způsobu zobrazení a na zadaný počet míst, může se výsledek vnitřního výpočtu lišit od výsledku výpočtu zobrazeného na displeji. Využitím funkce modifikace (2ndF) (MDF) se vnitřní výsledek převede na hodnotu odpovídající zobrazení na displeji, což umožňuje použít pro další operace hodnotu z displeje. • Při použití editoru WriteView výsledek výpočtu zobrazený formou zlomku nebo iracionálního čísla stiskem **CHANGE** 

Statistické výpočty lze provádět v režimu STAT. STAT režim je tvořen osmi podrežimy. Stiskněte <u>(море) ( )</u> a<br>pak stiskněte klávesu odpovídající vybranému podrežimu: O (Stat 0 [SD]): Statistiky jedné proměnné  $\Box$  $\begin{array}{|c|c|c|}\hline 1&\hline 2&\hline 2&\hline \end{array}$  (S t a t 2 [QUAD1): Kvadratická regr

## **Priority při výpočtu**

Statistiky  $\odot$  a  $\odot$ , a koeficienty a, b, c ve vzorci kvadratické regrese (*y* = *a* + *bx* + *cx*2). (Při výpočtech kvadratické regrese nelze získat korelační koeficient (r).) Pokud existují dvě hodnoty  $x'$ , budou zobrazeny s údajem "1:" a "2:" a samostatně uloženy do pamětí X a Y.

#### **ÚVODNÍ NASTAVENÍ Výběr režimu**

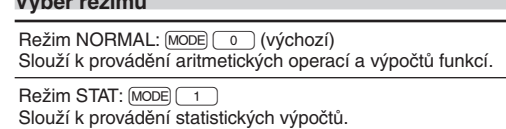

• Pomocí (ALPHA) a (RCL) můžete využít výpočet s proměnnými v režimu STAT.

•  $\overline{\text{cn}_\text{AMGE}}$  nepřepne funkci v režimu STAT.

Data $\overline{(\overrightarrow{\kappa_{\mathcal{N}}})}$  četnost  $\overline{(\overrightarrow{\text{DATA}})}$  (Zadání více stejných údajů) Data dvou proměnných Data  $x$   $\overline{(x,y)}$  data  $y$   $\overline{OATA}$ 

#### **Menu SET UP (nastavení)**

**Zadání dat** Data jedné proměnné  $Data<sub>D</sub>$ 

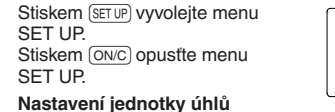

Tato kalkulačka umožňuje výběr z následujících tří jednotek úhlů (grad, stupně, radiány).

<SETUP> 0: DRG<br>2: EDITOR 3: CTRST<br>4: ------

DEG (°): (SETUP 0 (0 (výchozí)<br>RAD (rad): (SETUP 0 (1 )

 $GRAD$  (g):  $\overline{SETUP}$   $\overline{O}$   $\overline{O}$   $\overline{O}$ 

Data  $x(\overline{f(x,y)})$  data  $y(\overline{f(x,y)})$  četnost  $(DATA)$  (K zadávání více párů stejných dat *x* a *y*) Poznámka: Lze zadat až 100 párů dat. V případě dat jedné

- Oprava před tím, než bylo stisknuto DATA bezprostředně po zadání dat:
- Nesprávná data vymažte stiskem ONC), pak zadejte správná data.
- Oprava poté, co bylo stisknuto [DATA]:
- Pomocí (A) a  $\overline{\blacktriangledown}$  zobrazte dříve zadanou datovou množinu.<br>Stiskem  $\overline{\blacktriangledown}$  zobrazte datovou množinu ve vzestupném pořadí (nejstarší jako první). Zobrazení v opačném pořadí (nejnovější jako první): stiskněte tlačítko (A). Stiskem (2ndF) (A) nebo **(2ndF) v** kurzor přeskočí na začátek nebo konec datové množiny.

Datové množiny se zobrazují s označením "X:", "Y:" nebo "F:".

Čísla s plovoucí desetinnou čárkou se zobrazují ve dvou formátech: NORM1 (výchozí) a NORM2. Čísla, která se nevejdou do určitého rozmezí, jsou automaticky zobrazena pomocí vědecké notace:

• NORM1 (<u>(SETUP) ( 1 ) ( 3</u> )): 0,000000001 ≤ | x | ≤ 9 999 999 999<br>• NORM2 ((SETUP) ( 1 ) ( 4 )): 0,01 ≤ | x | ≤ 9 999 999 999<br>Wihăr oditorii:

**Výběr editoru** V režimu NORMAL jsou k dispozici dva editory:

Tabulka násobilky (X Table): MODE <sup>2</sup> 1<br>Zobrazují se postupně za sebou nebo na přes Zobrazují se postupně za sebou nebo na přeskáčku příklady z tabulky násobilky (1 až 12).

Režim DRILL ukončíte stiskem MODE a výběrem jiného režimu.

- 1. Stiskem  $\text{MoDE}$  $\boxed{2}$   $\boxed{0}$  aktivujete režim Math Drill nebo<br>stiskem  $\text{MoDE}$  $\boxed{2}$   $\boxed{1}$  aktivujete režim X Table.<br>2. Math Drill: Stiskem  $\boxed{A}$  a  $\boxed{\sqrt{1}}$  wherte nočet příkladů
- 2. Math Drill: Stiskem a v vyberte počet příkladů (25, 50 nebo 100). **× Table**: Stiskem (A) a vyberte řádek tabulky
- násobilky (1 až 12). 3. **Math Drill**: Stiskem **1** a **b** vyberte typ operátoru v
- příkladech (+, −, ×, ÷ nebo +−×÷).
- **× Table**: Stiskem <br> a **D** vyberte pořadí procvičování
- ("Serial (postupně)" nebo "Random (napřeskáčku)").
- 4. Žkoušení spustíte stiskem [ENTER]<br>V režimu Math Drill nebo × Table (jen při zkoušení
- napřeskáčku) jsou příklady vybírány náhodně a neopakují se, leda náhodně.
- 5. Zadejte odpověď. Stiskem ONC nebo BS vymažete zadané
	- číslo a pak zadáte správnou odpověď.

· Pokud je odpověď správná, zobrazí se ""." a další příklad. • Pokud je odpověď nesprávná, zobrazí se " .: " a znovu se zobrazí stejný příklad. To bude považováno za nesprávnou

#### **VĚDECKÉ VÝPOČTY**

- · Stiskem MODE 0 vyberte NORMAL režim.
- U každého příkladu nejprve stiskem **ONC** vymažte displej. Pokud není uvedeno jinak, příklady výpočtů se zadávají v editoru WriteView s výchozími nastaveními zobrazení  $((2ndF) (M-CLR) (0))$

- Pokud stisknete [ENTER], aniž byste zadali odpověď, zobrazí se správná odpověď a pak další příklad. To bude považováno za nesprávnou odpověď.
- 7. Pokračujte v odpovídání zadáním odpovědi a pak stiskem **FNTFR** 8. Po skončení zkoušení stiskněte ENTER) a zobrazí se počet
- správných odpovědí a procentní úspěšnost. 9. Stiskem ENTER se vrátíte na úvodní obrazovku aktuálního
- zkoušení.

**Aritmetické výpočty** *<sup>4</sup>*

Při překročení rozsahů výpočtu nebo pokusu o operaci, kterou z matematického hlediska nelze provést, dojde k chybě. Pokud dojde k chybě, stiskem <br>
I nebo  $\blacksquare$  se kurzor automaticky přesune na místo ve vzorci, na němž došlo k chybě. Upravte výraz nebo stiskem <a>
ow<br/>C výraz vymažte.

• Viz příklady výpočtů pro jednotlivé funkce. • V editoru Line se používají následující symboly: • : Vyjádření mocniny výrazu. (m, @", @Y)

ERROR 01: Syntaktická chyba • Pokus o neplatnou operaci. Příklad:  $2 (+ ) (- ) 5 (- )$ 

hodnoty zadávají takto: • logn (základ, hodnota) • abs hodnota

**Funkce Random (Náhodné číslo)**

Funkce generování náhodných čísel využívá čtyři nastavení. (Tuto funkci nelze použít při práci v soustavě se základem N-Base (režim N-Base).) Pokud chcete získat další náhodná čísla **Náhodná čísla**

nebo 0. **Náhodný hod kostkou**

Jako simulaci hodu kostkou lze získat náhodné celé číslo v

**Náhodný hod mincí**

**Náhodné celé číslo**

[2ndF] [RANDOM] 3 [ENTER].

Náhodné celé číslo v rozsahu 0 až 99 lze získat stiskem

úhlu.

- Výsledky výpočtu mohou být zobrazeny pomocí  $\sqrt{\,}$ , pokud jsou splněny všechny níže uvedené podmínky: • Při zobrazení výsledků mezivýpočtů a celkového výpočtu ve
- formě:

**Výpočty s pamětí** *<sup>8</sup>* Výpočty s pamětí lze provádět v režimech NORMAL a STAT.

Stiskem sto a tlačítka proměnné uložte hodnotu do paměti.<br>Stiskem RCL a tlačítka proměnné vyvolejte hodnotu z Stiskem (RCL) a tlačítka proměnné vyvolejte hodnotu z<br>příslušné paměti. K vložení proměnné do výrazu stiskněte

**Dočasné paměti (A–F, X a Y)**

Poznámka: Výsledek dvou zlomkových kořenů, které obsahují  $\sqrt{}$ , bude převeden na společný jmenovatel.

• Při instalaci otočte baterii na správnou stranu, podle značek. • Baterie instalovaná z výroby se může vybít dříve než by odpovídalo životnosti udávané v technické specifikaci.

; a tlačítko odpovídající příslušné paměti.

**Nezávislá paměť (M)**

**Paměť posledního výsledku (ANS)**

**EL-W531G**: Pokud má displej slabý kontrast i po nastavení kontrastu nebo se po stisku klávesy **ONC** za slabého osvětlení na posledního výsledku. Poznámky:

14 číslic.

**Defi novatelné paměti (D1–D4)**

pamětí (D1–D4).

1. Vypněte kalkulačku stiskem  $\boxed{\text{2ndF}}$  OFF. Vyšroubujte dva šroubky. (Obr. 1) 3. O kousek odsuňte a pak zvedněte kryt baterií.

označenou "−" směrem k pružině. (Obr. 3) 6. Vraťte na místo kryt baterií a šroubky.

 $\pm \frac{a\sqrt{b}}{e} \pm \frac{c\sqrt{d}}{f}$ – e ∸ f<br>• Pokud jsou všechny koeficienty v následujícím rozmezí: předchozímu zobrazení.

• Pokud chcete vyvolat uloženou funkci nebo operaci, stiskněte klávesu odpovídající paměti. Vyvoláním uložené funkce se nic nezmění, pokud v aktuálním kontextu vyvolaná

funkce není použitelná.

paměti.

Mantisa: 10 číslic Exponent: 2 číslice

1,5 V …— (DC): Alkalická baterie (LR44 nebo ekvivalent)  $\times$  1

• Při zobrazení a úpravě dat vložených v režimu STAT nelze ukládat funkce nebo operace do definovatelných pamětí. **Zřetězení výpočtů** *<sup>9</sup>* Výsledek předchozího výpočtu lze použít v následujícím výpočtu. Po vložení více operací nelze již starší obsah vyvolat.

> $ekvivalent) \times 1$ **EL-W531H**

 $R$ 03)  $\times$  1 Příkon: **EL-W531/W531H/W535** 0,00011 W

**Výpočty se zlomky** *<sup>10</sup>*

Aritmetické operace a výpočty s pamětí lze provádět se zlomky. V režimu NORMAL lze převod mezi desetinným číslem

Poznámky:

 $\boxed{\mathsf{2ndF}}$   $\rightarrow$  DEG

Vnější rozměry: 79,6 mm (Š)  $\times$  161,5 mm (H)  $\times$ 15,5 mm (V)

• Nepravé/pravé zlomky budou převedeny na desetinná čísla, pokud by k jejich zápisu bylo potřeba více než devět číslic. U smíšených zlomků lze zobrazit maximálně osm číslic

(včetně celočíselné části).

• Hodnotu v šedesátkové soustavě před převedením na zlomek převeďte na dekadickou hodnotu stiskem klávesy

**Výpočty v dvojkové, pětkové, osmičkové,** 

• Pokud chcete uložit funkci nebo paměť, stiskněte  $(\text{STO})$  a pak klávesu definovatelné paměti  $(\text{DT1}), (\text{DT2}), (\text{DT3})$ nebo  $(\text{DT4})),$ načež zadáte operaci, kterou chcete uložit. Nelze ukládat volby v menu, například <a>[SETUP]</a>. Stiskem <a>[ON/C] se vrátíte k

rozsahu 1 až 6 stiskem (2ndF) [RANDOM] 1 [ENTER].

A. Informace o likvidaci pro uživatele (dom **1. V zemích Evropské unie**

**desítkové a šestnáctkové soustavě (základ N)** *<sup>11</sup>* Lze převádět čísla v soustavách se základem N v režimu NORMAL. Lze provádět čtyři základní aritmetické operace, výpočty se závorkami a s pamětí a dále i logické operace AND, OR, NOT, NEG, XOR a XNOR s čísly v dvojkové, pětkové,

osmičkové a šestnáctkové soustavě.

Převod mezi soustavami se provádí níže uvedenými klávesami: @ <sup>z</sup> (objeví se "BIN"), @r (objeví se "PEN"),

@ g @ (objeví se "OCT"), @h (objeví se "HEX"), / (zmizí "BIN", "PEN", "OCT" a "HEX")

Poznámka: Číslice šestnáctkové soustavy A–F se zadávají

Upozornění: Toto zařízení nelikvidujte v běžných odpadkových koších!<br>Použité elektrické a elektronické vybavení je třeba likvidovat samostatně a v souladu s<br>legislativou, která vyžaduje řádnou likvidaci, obnovení a recykla Na základě dohody členských států mohou domácnosti v zemích Evropské unie vracet použité elektrické a elektronické vybavení v určených sběrnách zdarma\*. V některých zemích\* od vás může místní prodejce odebrat zdarma použitý výrobek, pokud zakoupíte nový podobný. \*) Další podrobnosti vám sdělí orgány místní správy. Pokud použité elektrické nebo elektronické vybavení obsahuje baterie nebo akumulátory, zlikvidujte je předem samostatně v souladu s místními vyhláškami. Rádnou likvidací tohoto výrobku pomáháte zajistit, že bude odpad vhodným způsobem<br>zlikvidován, obnoven a recyklován a zabránite tak možnému poškození životního prostředí a<br>zdraví obyvatel, ke kterému by mohlo dojít v přípa Chcete-li tento výrobek zlikvidovat, obraťte se na místní správní orgány, které vás seznámí s vhodnou metodou likvidace.

Chcete-li zlikvidovat výrobek, který je používán pro podnikatelské účely:<br>Obratte se na prodejce SHARP, který vás informuje o odebrání výrobku. Odebrání a recyklace<br>mohou být zpoplatněny. Malé výrobky (a malá množství) moh **2. V ostatních zemích mimo Evropskou unii**<br>Chcete-li tento výrobek zlikvidovat, obraťte se na místní správní orgány, které vás seznámí s<br>vhodnou metodou likvidace.

**SHARP** SHARP CORPORATION .

0.

WriteView MODEL **EL-W535**

> Zadaná hodnota DEG | násobky 15 RAD násobky  $\frac{1}{12}\pi$ GRAD násobky  $\frac{50}{3}$

> > V dvojkové, pětkové, osmičkové a šestnáctkové soustavě nelze zadávat jiná než celá čísla. Při převodu čísla s desetinnou částí z desítkové soustavy do dvojkové, pětkové, osmičkové nebo šestnáctkové soustavy bude desetinná část odříznuta. Podobně bude oříznut i výsledek výpočtu v dvojkové, pětkové, osmičkové a šestnáctkové soustavě. V dvojkové, pětkové, osmičkové a šestnáctkové soustavě jsou záporná čísla zobrazena jako doplňky do základu soustavy.

**NÁVOD K OBSLUZE** 

2.449489743

stiskem  $\left(\frac{y^x}{y^x}\right), \left(\frac{B}{x^2}\right), \left(\frac{C}{x^2}\right), \left(\frac{B}{x^2}\right), \left(\frac{B}{x^2}\right), \left(\frac{B}{x^2}\right)$ 

ČESKY

 $\frac{11}{15}$ 

NORMAL MODE

• Pokud je dělitel výsledku vyjádřeného zlomkem s  $\pi$  větší než

 $\sqrt{2} \times \sqrt{3} =$ 

**Časové výpočty v desítkové a šedesátkové soustavě** *12*  Lze provádět převod mezi desítkovou a šedesátkovou soustavou. Kromě toho lze v šedesátkové soustavě provádět čtyři základní aritmetické operace a výpočty s pamětí. Notace

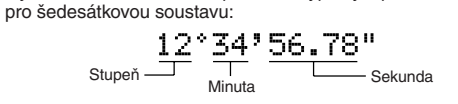

#### **Převody souřadnic**

• Před provedením výpočtu je nutno zvolit úhlovou jednotku. • Výsledek výpočtu se automaticky uloží do pamětí X a Y (*r* nebo *x* do paměti X a θ nebo *y* do paměti Y).

• Výsledky převodu souřadnic se zobrazí jako desetinná čísla, i v editoru WriteView.

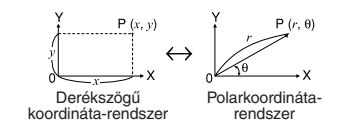

#### **Funkce modifikace** *144*

nejprve převeďte na desetinné číslo.

#### **STATISTICKÉ VÝPOČTY**

- (S#a# 2 [QUAD]): Kvadratická regrese
- $\sqrt{3}$  (Stat 3 [E\_EXP]): Eulerova exponenciální regrese
- $\sqrt{4}$
- $\frac{4}{\sqrt{5}}$  (Stat 4 [L0G]): Logaritmická regrese<br>(5) (Stat 5 [P0WER]): Mocninná regrese
- 6 (S#a# 5 [POWER]): Mocninná regrese (S#a# 6 [INV]): Inverzní regrese

#### 7 (S#a# 7 [G\_EXP]): Obecná exponenciální regrese

**Statistické výpočty a proměnné** *<sup>15</sup>* V jednotlivých statistických režimech lze získat následující

- statistické výsledky (viz tabulka):
- **Statistiky jedné proměnné**

#### Statistiky ①.

**Výpočty lineární regrese** Statistiky ① a ②. Kromě toho i odhad *y* pro dané *x* (odhad *y*´) a odhad *x* pro dané *y* (odhad *x*´).

#### **Výpočty kvadratické regrese**

#### **Eulerova exponenciální regrese, logaritmická regrese, mocninná regrese, inverzní regrese a obecná exponenciální regrese**

Statistiky ① a ②. Kromě toho i odhad *y* pro dané *x* a odhad *x* pro dané *y*. (Vzhledem k tomu, že kalkulačka před výpočtem převede jednotlivé vzorce na vzorce lineární regrese, získává všechny statistické hodnoty, kromě koeficientů a a b, z převedených dat a ne z původních zadaných dat.)

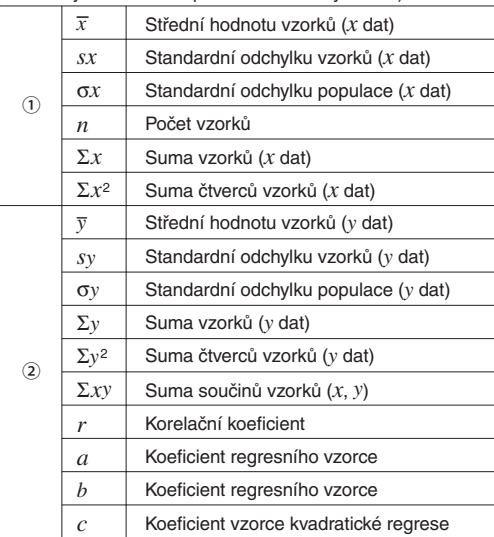

**Zadání a oprava zadání dat** *<sup>16</sup>* Před tím, než začnete zadávat nová data, vymažte obsah paměti.

> proměnné se datová položka bez údaje četnosti počítá jako jedna datová položka, zatímco datová položka s údajem četnosti je uložena jako sada dvou datových položek. V případě dat dvou proměnných se datová položka bez údaje četnosti počítá jako dvě datové položky, zatímco datová položka s údajem četnosti je uložena jako sada tří datových položek.

#### **Oprava dat**

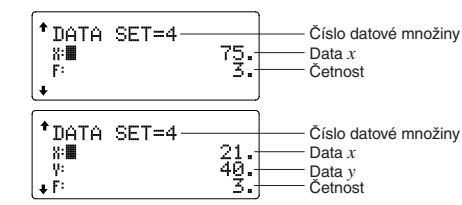

Stiskem a a v zobrazte a přesuňte kurzor na datovou položku, kterou chcete upravit, zadejte správnou hodnotu a pak stiskněte **DATA** nebo **ENTER**.

- $\bullet$  Pokud chcete datovou množinu smazat, stiskem  $\Box$ a **v** zobrazte a přesuňte kurzor tuto položku a pak stiskněte
- **ZndF**) **CD**. Datová množina bude vymazána. Novou datovou množinu zadáte po stisku ONC, kterým z
- displeje vymažete naposledy zadaná data, poté zadejte<br>hodnoty a stiskněte klávesu (<del>DATA</del>).

#### **Vzorce pro statistické výpočty** *<sup>17</sup>*

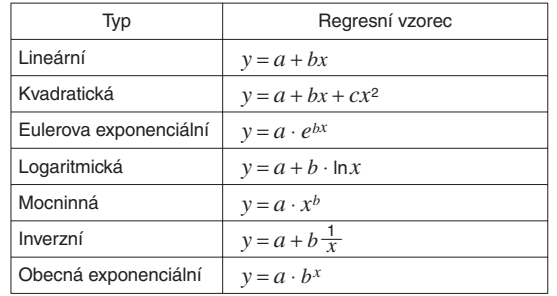

#### K chybě dojde, pokud:

- v případě, že je absolutní hodnota mezivýpočtu rovna nebo větší než  $1 \times 10^{100}$ .
- dojde k pokusu o dělení nulou.
- dojde k pokusu o určení odmocniny záporného čísla. • Kvadratická regrese nemá řešení.

#### **REŽIM DRILL**

Zobrazují se náhodné příklady s kladnými celými čísly a nulou. Matematické cvičení (Math Drill): MODE 2 0 Lze zadat počet příkladů a typ matematického operátoru.

#### **Využití režimů Math Drill a × Table**

odpověď.

#### **Příklad Math Drill**

6. Stiskněte ENTER

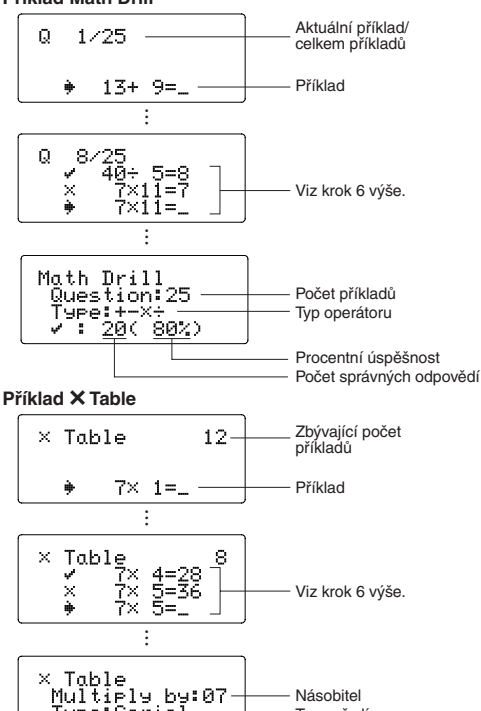

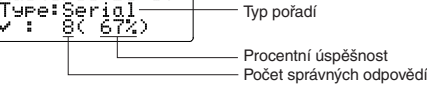

#### **Rozsahy příkladů Math Drill**

- Rozsah příkladů pro jednotlivé typy operátorů: **Operátor sčítání:** "0 + 0" až "20 + 20"
- **Operátor odčítání**: "0 − 0" až "20 − 20"; odpovědi jsou kladná čísla a 0.
- **Operátor násobení:** "1  $\times$  0" nebo "0  $\times$  1" až "12  $\times$  12" **Operátor dělení**: "0 ÷ 1" až "144 ÷ 12"; odpovědi jsou kladná celá čísla 1 až 12 a 0, dělenci až 144 a dělitelé
- až 12. +- x ÷ Různé operátory: Zobrazují se příklady ze všech výše uvedených rozsahů.

#### **CHYBY A ROZSAHY VÝSLEDKŮ VÝPOČTU**

#### **Chyby**

#### **Kódy chyb a typy chyb**

#### ERROR 02: Chyba při výpočtu

- Absolutní hodnota mezivýpočtu nebo konečného výpočtu je rovna nebo vyšší než 10100.
- Pokus o dělení nulou 0 (nebo pokud dal mezivýpočet nulovou hodnotu).
- Překročení rozsahu výpočtu.
- ERROR 03: Chyba vnoření • Byla překročena maximální hloubka vnoření při výpočtu. (Kalkulačka má 10 vyrovnávacích pamětí\* pro čísla a 64 vyrovnávacích pamětí pro operátory).

#### ERROR 04: Přetečení

#### • Více než 100 datových položek v režimu STAT.

Příklad:  $\sqrt{5}$  5  $\sqrt{2}$   $\sqrt{4}$   $\sqrt{8}$  BS  $\sqrt{2}$ <br>V tomto příkladu smaže nejprve exponent a pak teprve můžete smazat závorky. vložte a znovu zobrazení. Obr. 1  $Q_{\text{max}}^{\text{max}}$  Obr. 2 Obr. 3

**Upozornění** *<sup>18</sup>*

• Vybranou položku nelze stiskem **BS** nebo 2ndF DEL v

posloupnosti, stiskněte ENTER. Ukončete stiskem ONC

·  $\blacksquare$ : Oddělení celých čísel, čitatelů a jmenovatelů. ( $\frac{(\overline{ab})}{(\overline{2bd})}$  ( $\frac{(\overline{ab})}{(\overline{2ad})}$  ( $\overline{ab})$  )  $\overline{ab})$  v editoru Line se

Cannot delete! (Nelze smazat!)

editoru WriteView vymazat.

- Cannot call! (Nelze vyvolat!) • Položku uloženou v defi novatelné paměti (D1 až D4) nelze vyvolat.
- Např. Pokusili jste se vyvolat statistickou proměnnou v režimu NORMAL.
- Buffer full! (Plná vyrovnávací paměť!)
- Vzorec (včetně povelu k zahájení výpočtu) se nevejde do vstupní vyrovnávací paměti (159 znaků v editoru WriteView a 161 znaků v editoru Line). Vzorec nesmí být delší, než je kapacita vstupní vyrovnávací paměti.

#### **Rozsahy výpočtu** *<sup>19</sup>*

- **V rámci uvedených rozsahů počítá tato kalkulačka s přesností ±1 v 10. číslici mantisy. V řadě za sebou jdoucích výpočtů se ale chyba kumuluje. (Totéž platí pro výsledky operací** *yx***,** *x*r**, n!, e***x***, ln, atd., které jsou ve skutečnosti výsledkem řady interně prováděných výpočtů.) Kromě toho se chyba výpočtu kumuluje a zvětšuje v blízkosti zlomových bodů funkcí a singulárních bodů funkcí.** Zobrazení výsledků výpočtu:
- Rozsahy výpočtu ±10−99 až ±9,999999999 × 1099 a 0.
- Pokud je absolutní hodnota vstupních dat nebo mezivýpočet<br>nebo konečný výsledek menší než 10<sup>–99</sup>, je při dalších výpočtech a na displeji použita hodnota 0.

#### **Zobrazení výsledků pomocí** √

 $1 \le a < 100$ ;  $1 < b < 1000$ ;  $0 \le c < 100$ ;  $1 \le d < 1000$ :  $1 \le e < 100$ :  $1 \le f < 100$ 

• Pokud mají mezivýpočty i celkový výpočet jeden nebo dva

kořeny.

**VÝMĚNA BATERIÍ**

**Poznámky k výměně baterií**

Nesprávná manipulace s bateriemi může způsobit únik elektrolytu

nebo výbuch. Dodržujte následující pokyny: • Použijte baterii správného typu.

**Poznámka k vymazání obsahu paměti**

Při výměně baterie se vymaže obsah paměti. K vymazání paměti může také dojít při závadě nebo opravě kalkulačky. Všechny důležité údaje z paměti si zapište, pro případ, že by

došlo k jejich vymazání.

**Kdy je nutno vyměnit baterii**

**EL-W531/W531H/W535**: Pokud má displej slabý kontrast i po

nastavení kontrastu, je nutno baterii vyměnit.

displeji nic nezobrazí, je nutno baterii vyměnit.

**Výstraha**

• Kapalina vytékající z poškozené baterie může v případě zasažení očí způsobit vážné poranění. V případě zasažení očí kapalinou vytékající z poškozené baterie oči vypláchněte čistou

vodou a vyhledejte lékaře.

• V případě zasažení pokožky nebo oděvu kapalinou vytékající z poškozené baterie zasažená místa opláchněte čistou vodou. • Pokud výrobek nebudete delší dobu používat, předejděte jeho poškozením únikem elektrolytu z baterie tím, že baterii vyjmete

a uložíte na bezpečném místě. • Nenechávejte ve výrobku vybitou baterii. • Baterie uchovávejte mimo dosah dětí.

• Pokud ve výrobku ponecháte vybitou baterii, může unikající

elektrolyt kalkulačku poškodit.

• Nesprávná manipulace s bateriemi může způsobit výbuch.

• Neodhazujte baterie do ohně, hrozí výbuch.

**Výměna baterií**

4. **EL-W531/W531G/W535**: Vyjměte vybitou baterii vypáčením kuličkovým perem nebo jiným špičatým nástrojem. (Obr. 2)

**EL-W531H**: Vyjměte starou baterii.

označená "+" musí mířit nahoru.

5. **EL-W531/W531G/W535**: Vložte novou baterii. Strana

**EL-W531H**: Vložte novou baterii. Nejprve zasuňte stranu

7. Stiskněte spínač RESET (na zadní straně) špičkou kuličkového pera nebo podobným předmětem. 8. Nastavte kontrast displeje. Viz "Nastavení kontrastu displeje". • Zkontrolujte, zda zobrazení na displeji vypadá jako na obrázku napravo. Pokud zobrazení není v pořádku, vyjměte baterii, znovu ji

**Automatické vypnutí**

Tato kalkulačka se za účelem šetření baterií automaticky vypne, pokud není přibližně 10 minut stisknuto žádné tlačítko.

**SPECIFIKACE**

Vlastnosti výpočtu: Vědecké výpočty, statistické výpočty atd. Vlastnosti režimu Drill: Procvičování matematiky a tabulek násobilky Displej: 96 × 32 bodová matice z kapalných krystalů

Vnitřní výpočty: Mantisy až do 14 míst

Výpočty čekající na zpracování:

64 výpočtů 10 číselných hodnot

Napájení: **EL-W531/W535**

**EL-W531G**

Zabudované solární články 1,5 V …— (DC): Záložní baterie Alkalická baterie (LR44 nebo

1,5 V …— (DC): Manganová baterie pro náročné použití (velikosti AAA nebo

Provozní doba: (závisí na způsobu používání a dalších faktorech)

**EL-W531/W535**

Přibližně 3 000 hodin při trvalém zobrazení údaje 55555. při teplotě 25°C

**EL-W531G**

Přibl. 3 000 hodin při trvalém zobrazení údaje 55555. při teplotě 25°C, při napájení jen alkalickou baterií

**EL-W531H**

Přibližně 17 000 hodin při trvalém zobrazení údaje 55555. při teplotě 25°C

Provozní teplota: 0°C–40°C

Hmotnost: **EL-W531/W535**

Přibližně 100 g (Včetně baterie)

**EL-W531G**

Přibližně 102 g (Včetně baterie)

**EL-W531H**

Příslušenství: Baterie × 1 (nainstalována), návod k

Přibližně 107 g (Včetně baterie)

obsluze a pevné pouzdro

**VÍCE INFORMACÍ O VĚDECKÝCH KALKULAČKÁCH**

Navštivte náš web.

http://sharp-world.com/calculator/

Upozornění: Váš výrobek je označen tímto symbolem. Znamená to, že je zakázáno likvidovat použitý elektrický nebo elektronický výrobek s běžným domácím odpadem. Pro tyto výrobky je k dispozici samostatný sběrný systém.

 $\boxtimes$ 

**ČESKY**

**B. Informace o likvidaci pro podnikatelské subjekty.**

**1. V zemích Evropské unie**

a zlomkem provést stiskem klávesy **CHANGE**.

**EL-W531 EL-W531G EL-W531H**

**MAGYAR** 

túloldal)

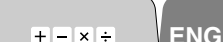

# WriteView

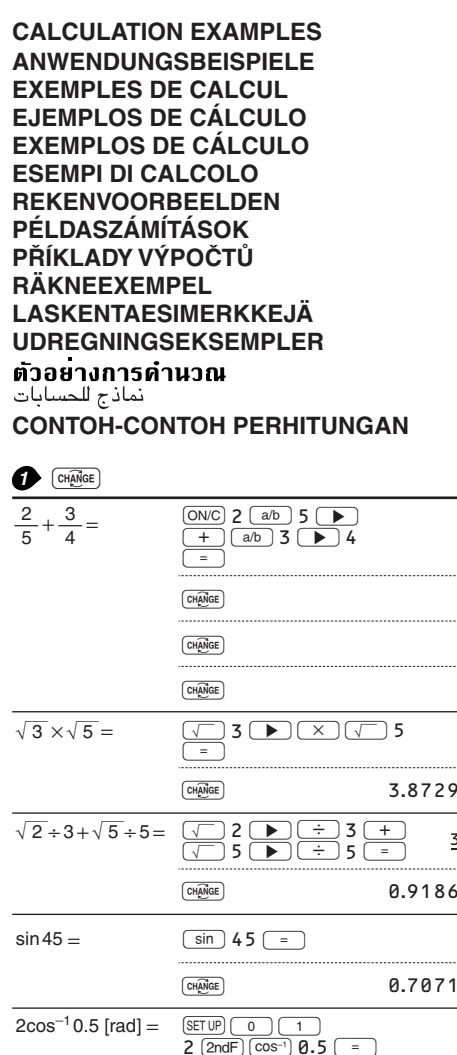

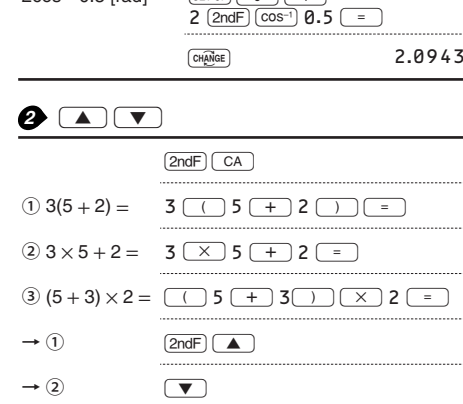

 $\begin{tabular}{|c|c|} \hline \quad \quad & \quad \quad & \quad \quad \\ \hline \quad \quad & \quad \quad & \quad \quad \\ \hline \quad \quad & \quad \quad & \quad \quad \\ \hline \end{tabular}$ 

 $\qquad \qquad \Box$ 

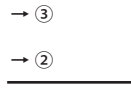

## $\begin{array}{c} \bullet & \text{SET UP} \\ \hline \text{LINE} \end{array}$

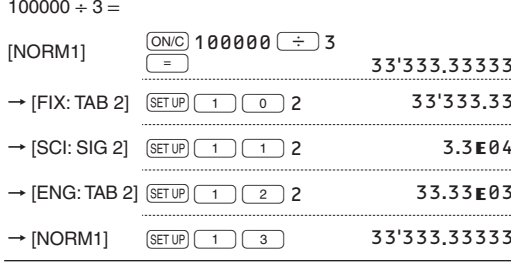

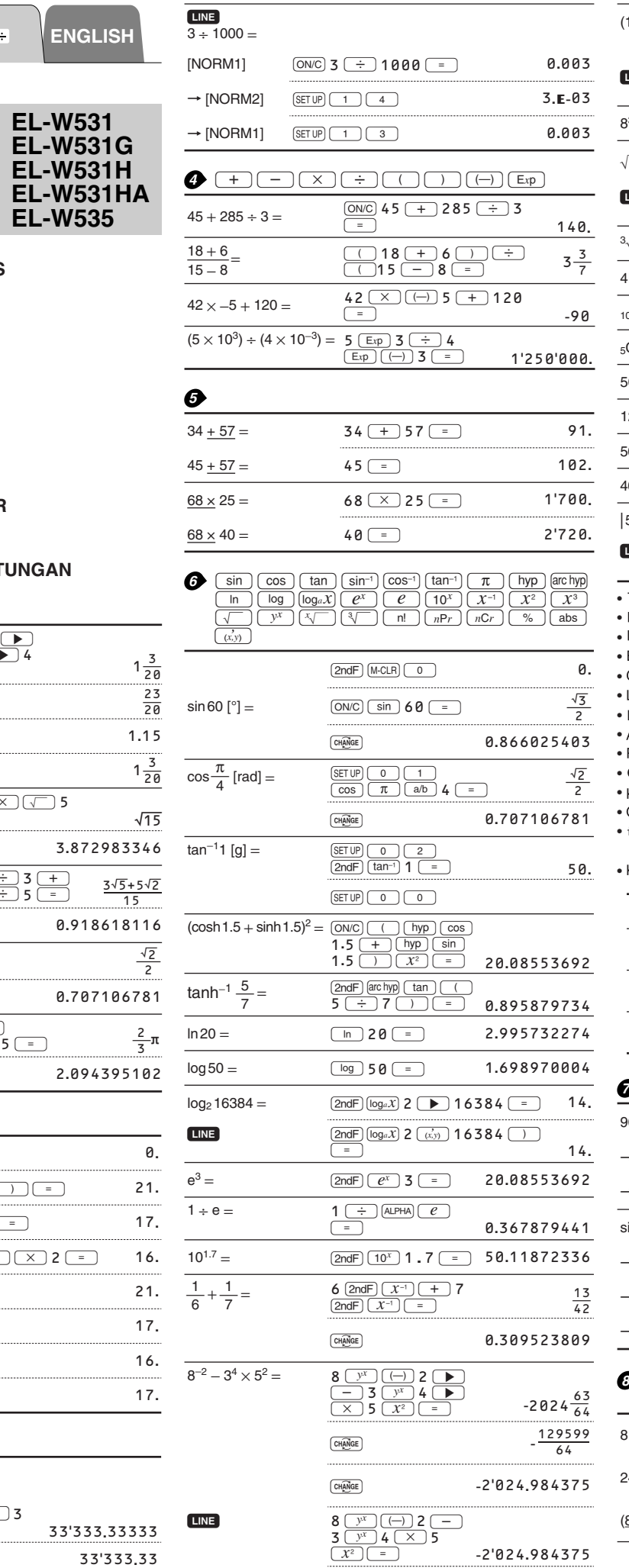

 $\fbox{
$$
\fbox{
$$
\fbox{
$$
\fbox{
$$
\fbox{
$$
\mathbb{C}}}
$$
$$
$$
$$
$$$ 

 $\boxed{\text{CH} \overline{\text{AMGE}}}$ 

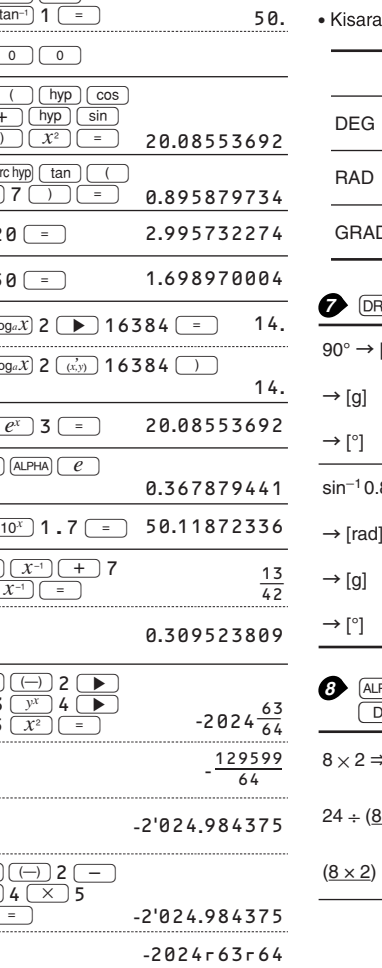

 $-129599r64$ 

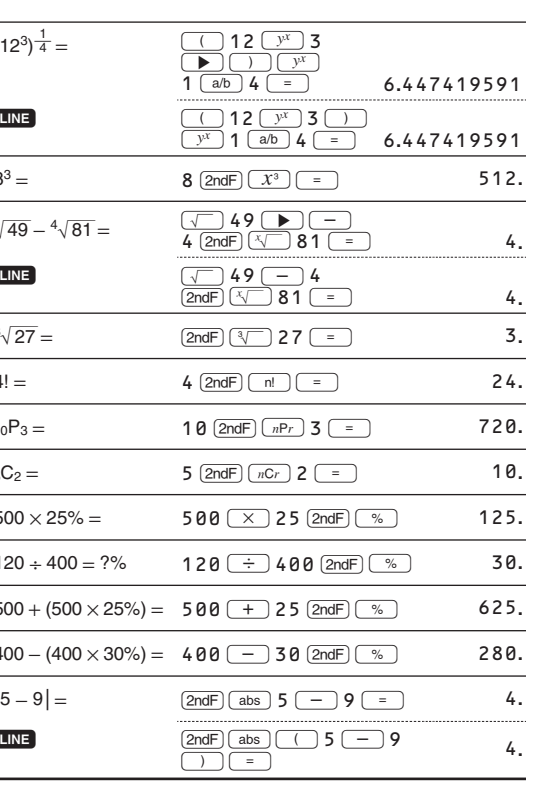

• The range of the results of inverse trigonometric functions<br>• Der Ergebnisbereich für inverse trigonemetrische Funktionen<br>• Plage des résultats des fonctions trigonométriques inverses<br>• El rango de los resultados de func · Gama dos resultados das trigonométricas inversas · La gamma dei risultati di funzioni trigonometriche inverse · Het bereik van de resultaten van inverse trigonometrie • Het bereik van de resultaten van inverse ingonometrie<br>• Az inverz trigonometriai funkciók eredmény-tartománya<br>• Rozsah výsledků inverzních trigonometrických funkcí<br>• Omfång för resultaten av omvända trigonometriska funkt • Käänteisten trigonometristen funktioiden tulosten alue · Område for resultater af omvendte trigonometriske funktioner • نطاق نتائج الدول المثلثية المعكوسة

an hasil fungsi trigonometri inversi

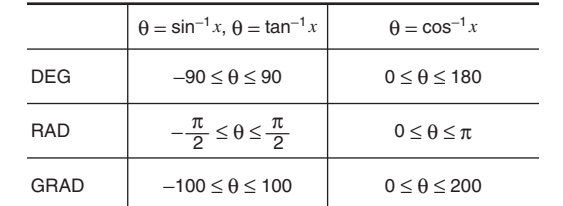

#### $\overline{RG}$

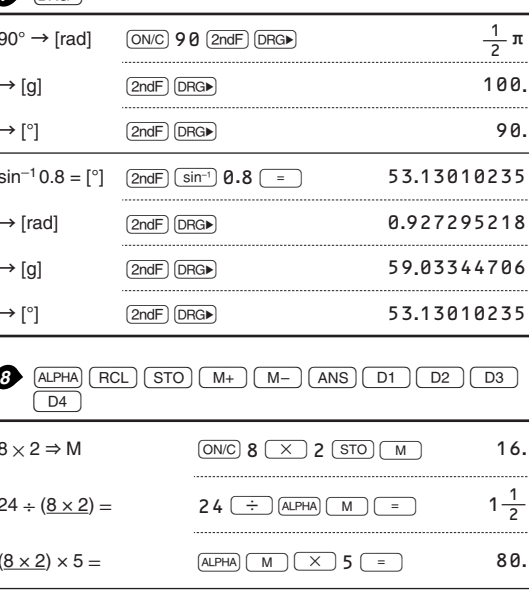

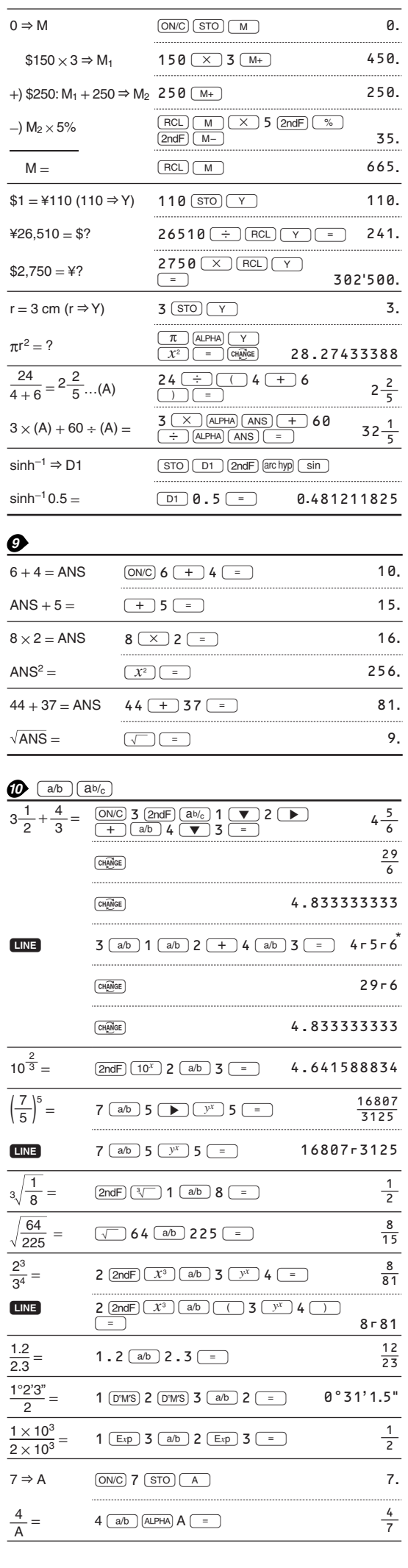

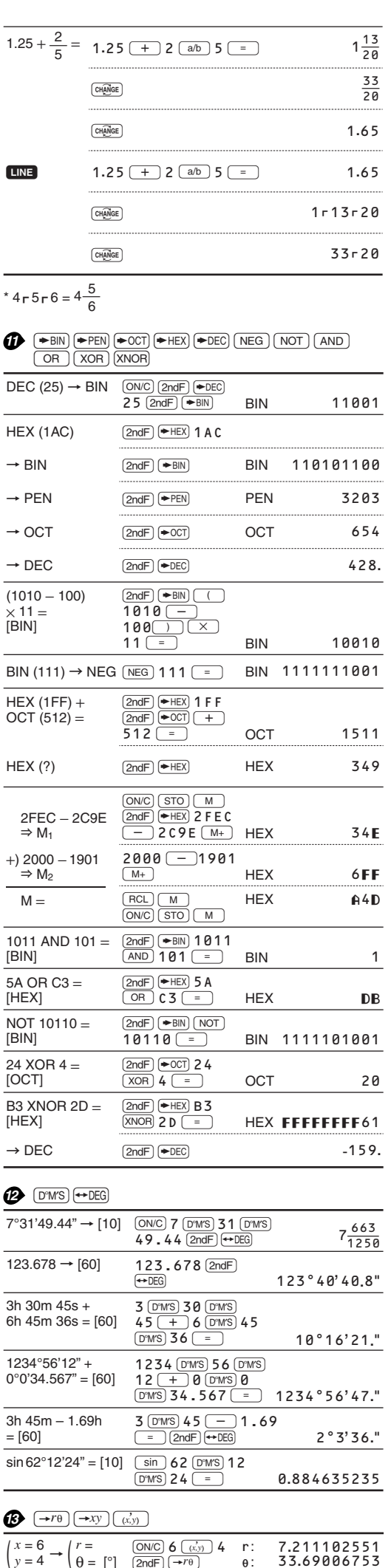

 $\begin{array}{ccc}\n\hline\n r = 14 & \overline{\phantom{0}} \\
\theta = 36 \, [^\circ] & \overline{\phantom{0}} \\
\hline\n\end{array}$ 

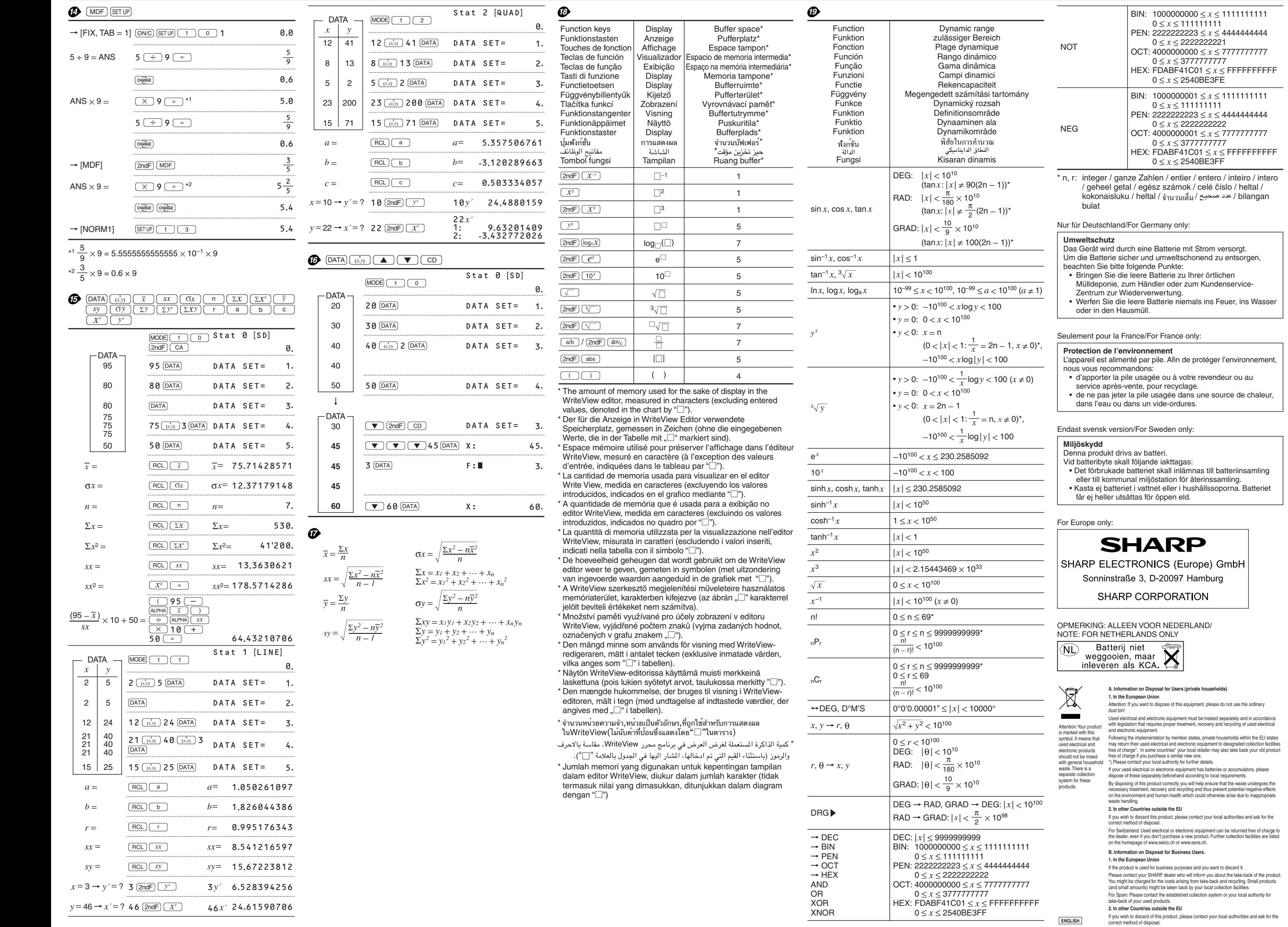

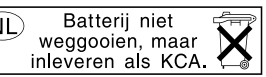

For Australia/New Zealand only:<br>For warranty information please see www.sharp.net.au.